# 金融機関API

# 「API連携認証」 画面操作マニュアル

## 中ノ郷信用組合

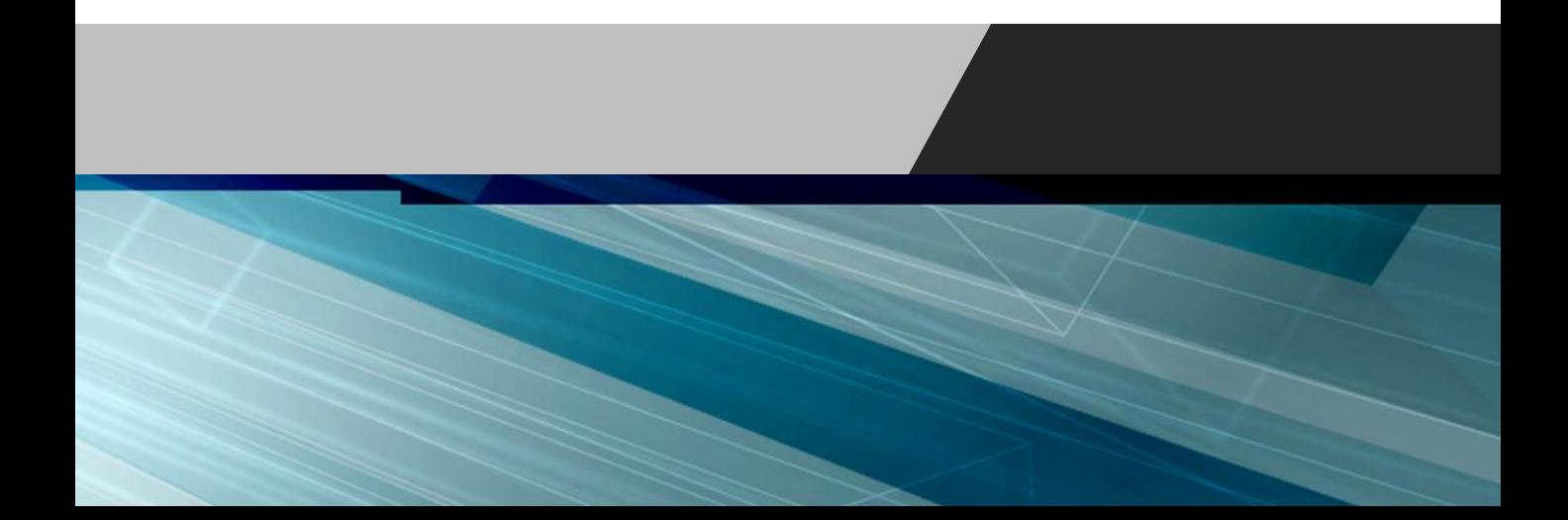

## 1. はじめに

本書は、後記スマートフォン(以下、「スマ ホ」といいます。)向けアプリの利用に際して、 当組合のシステムが表示する「API連携認証画 面」について説明するものです。

「API連携認証画面」以外の画面や機能につ いては、各アプリの仕様に準じます。

不明点についてはアプリのマニュアルやアプリ 提供事業者の問合せ窓口にてご確認ください。

<対象アプリ>

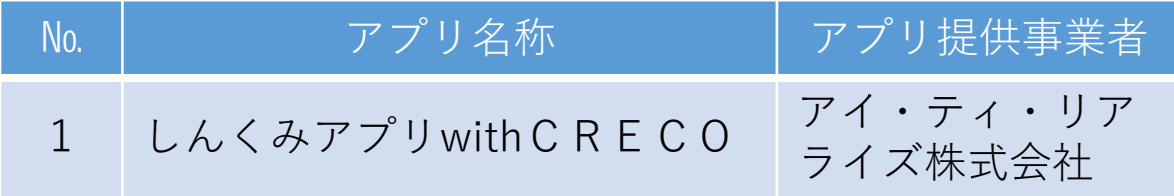

## 2. API連携認証とは

API連携認証は、金融機関APIを採用し てサービスを提供するスマホアプリにおいて、 初回利用時等に当組合がお客様の本人確認を行 い、口座との関連付けを行うために行うもので す。

API連携認証は次の3段階で行なわれます。

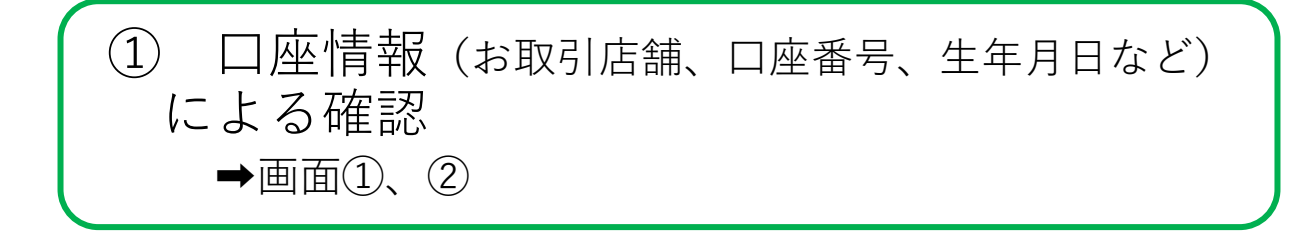

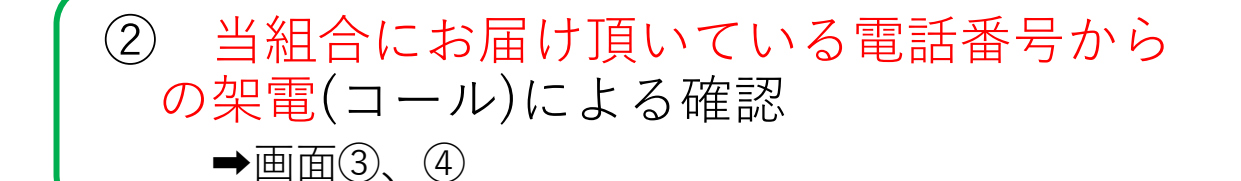

## ③ キャッシュカード暗証番号による確認 →画面⑤、6

- ※1.API連携認証の画面は、スマホアプリ提供事業者ではなく、 当組合システムが表示しています。
- ※2.API連携認証はセキュリティの観点から、アプリ初回利用 時以外にも定期的に行われます。

## 3. ご利用可能口座

API連携認証でご利用頂ける口座は、普通 預金口座で、かつ、キャッシュカード発行済み の口座です。

API連携認証の最終ステップで、キャッ シュカードの暗証番号をご入力頂きます。

※ 口座を新規に開設した日と、その後の数日間は、 キャッシュカードは作成されません。カードがお手元に 届いてから、ご利用ください。

## 4. 画面①【ご利用口座情報入力】1/2

本ページ以降、スマホでの画面を参考に説明 を行います。

※.アプリによってはパソコンのブラウザに対応で同画面を表示 することもあります。この場合、画面の縦横比率や画面の デザインに多少の差異が生じますが、入力項目数や操作の流 れに大きな違いはありません。

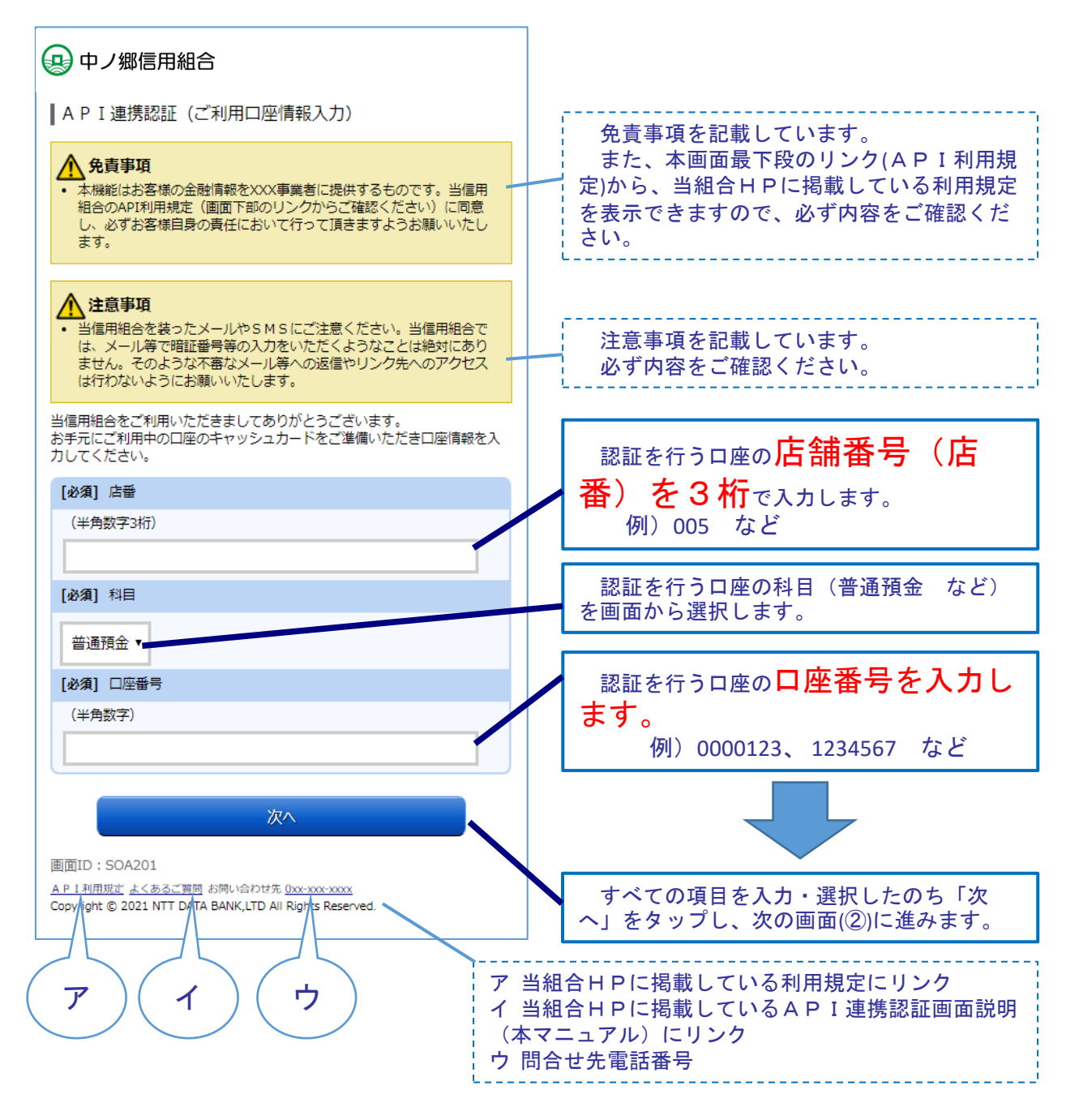

## 4. 画面①【ご利用口座情報入力】2/2

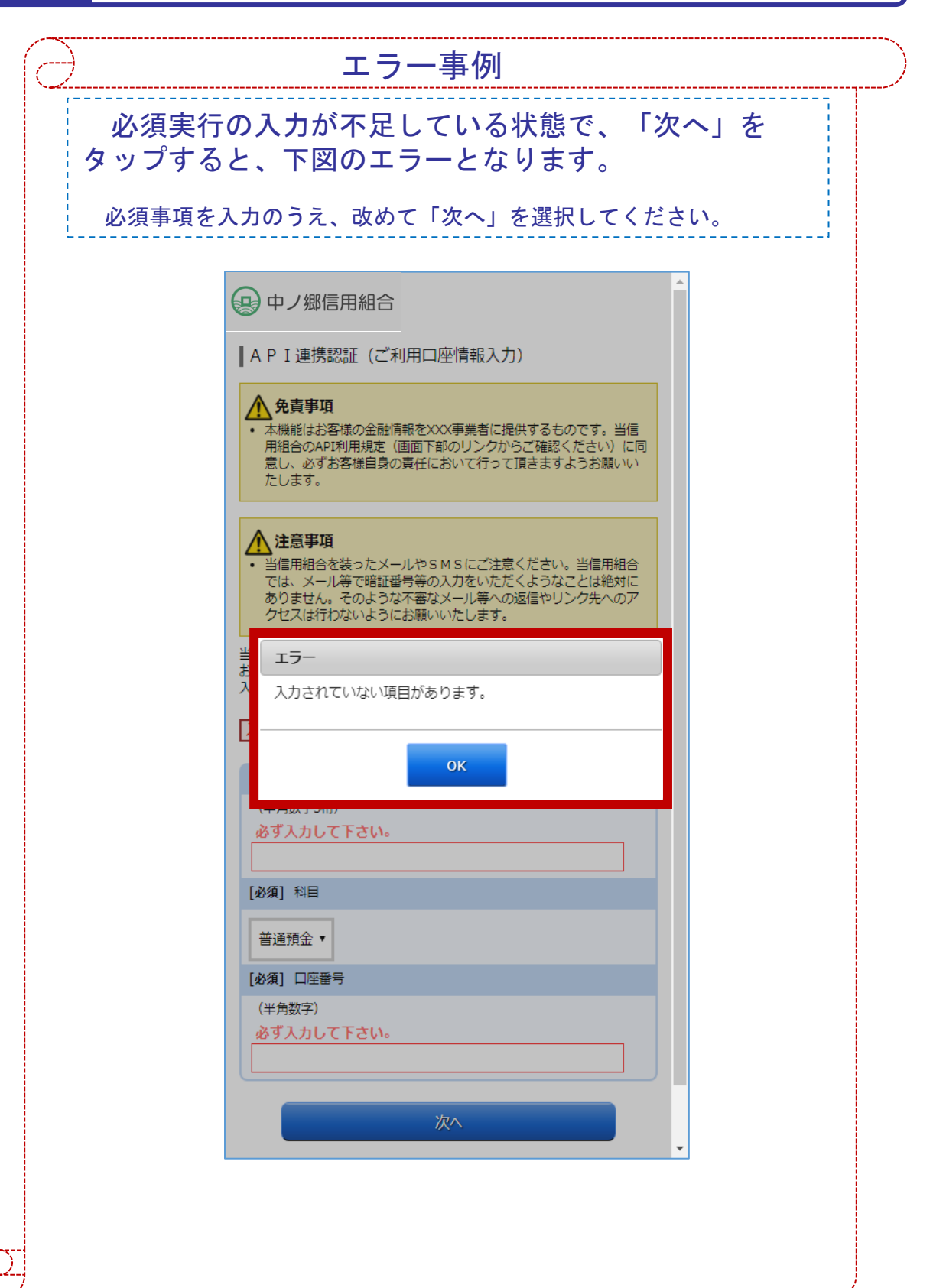

## 5. 画面②【お客様情報入力】1/4

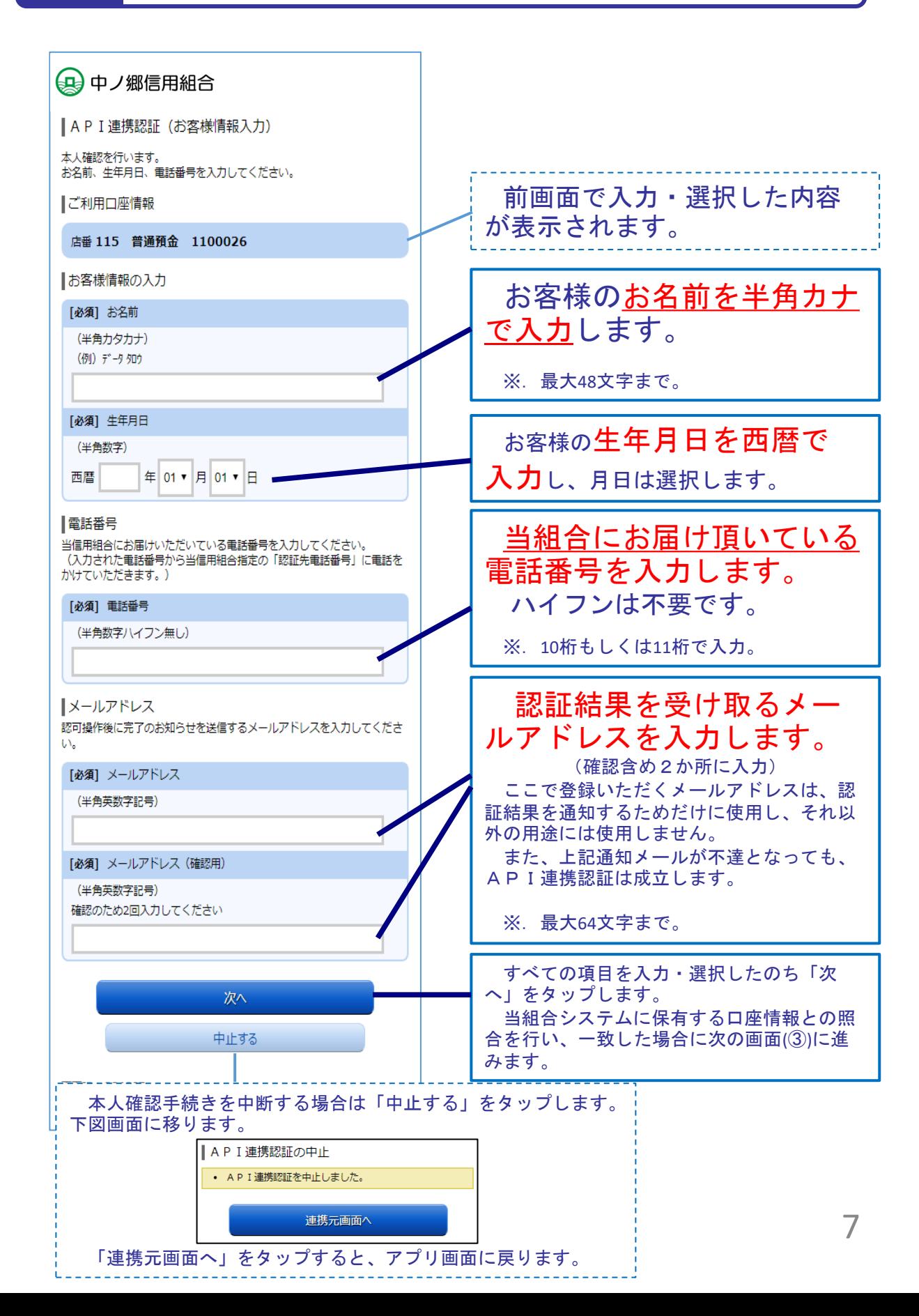

### 5. 画面②【お客様情報入力】2/4 エラー事例必須項目の入力がない状態で、「次へ」をタップす ると、下図のエラーとなります。 必要事項を入力のうえ、改めて「次へ」をタップしてください。 (+) 中ノ郷信用組合 (半角力タカナ) (例) データタロウ 必ず入力して下さい。 [必須] 生年月日 (半角数字) 必ず入力して下さい。 年 01 ▼ 月 01 ▼ 日 西暦 電話番号 当信用組合にお届けいただいている電話番号を入力してください。 - 1978年19月20日 - 1975年1月24日 - 1975年1月23日 - 1975年1月24日 - 1975年1月24日 - 1975年1月24日 - 1975年1月24日 - 1975年1 かけていただきます。) エラー 入力されていない項目があります。 **OK** 司 [必須] メールアドレス (半角英数字記号) 必ず入力して下さい。 [必須] メールアドレス (確認用) (半角英数字記号) 確認のため2回入力してください 必ず入力して下さい。 次へ 中止する

## 5. 画面②【お客様情報入力】3/4

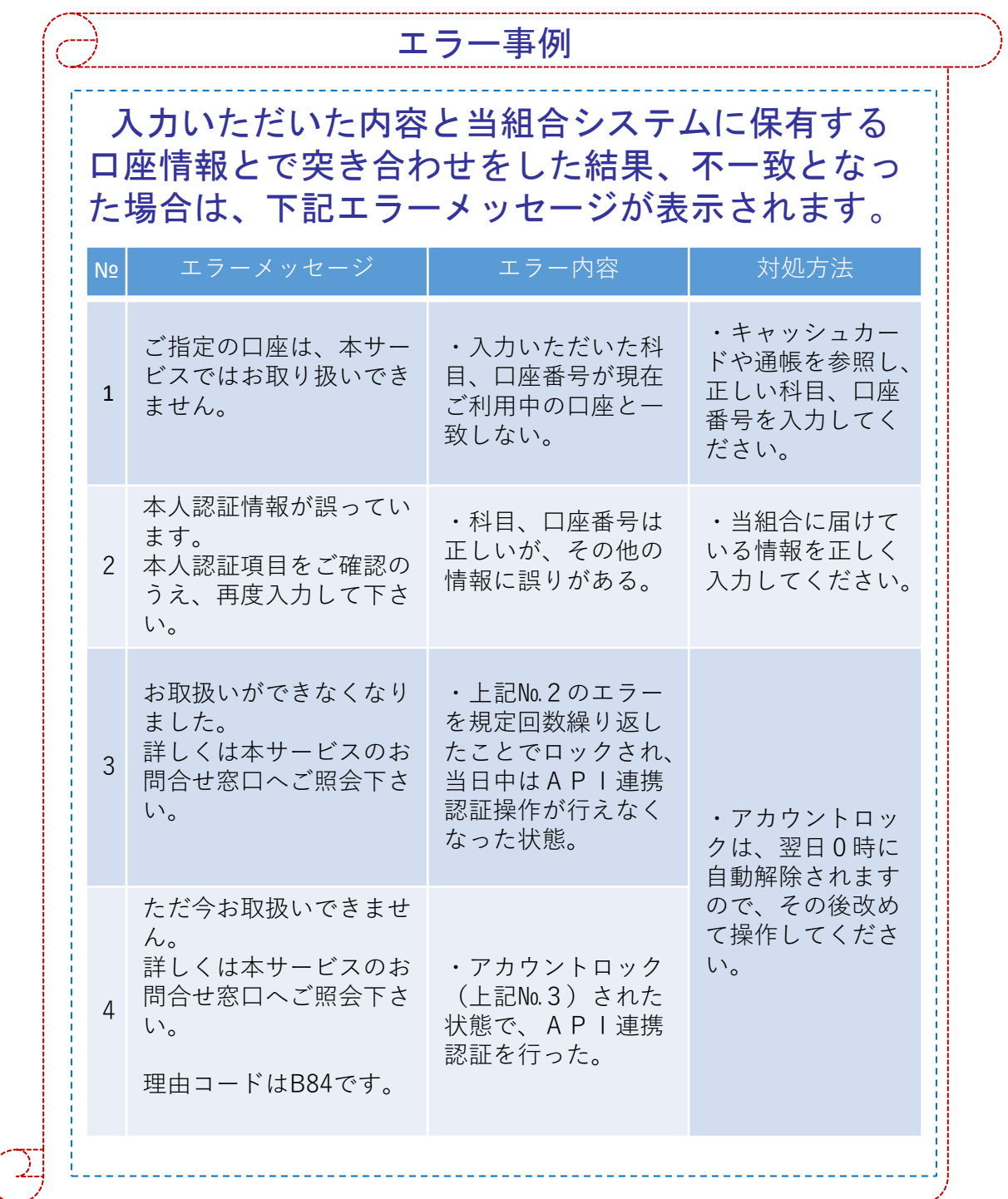

9

## 5. 画面②【お客様情報入力】4/4

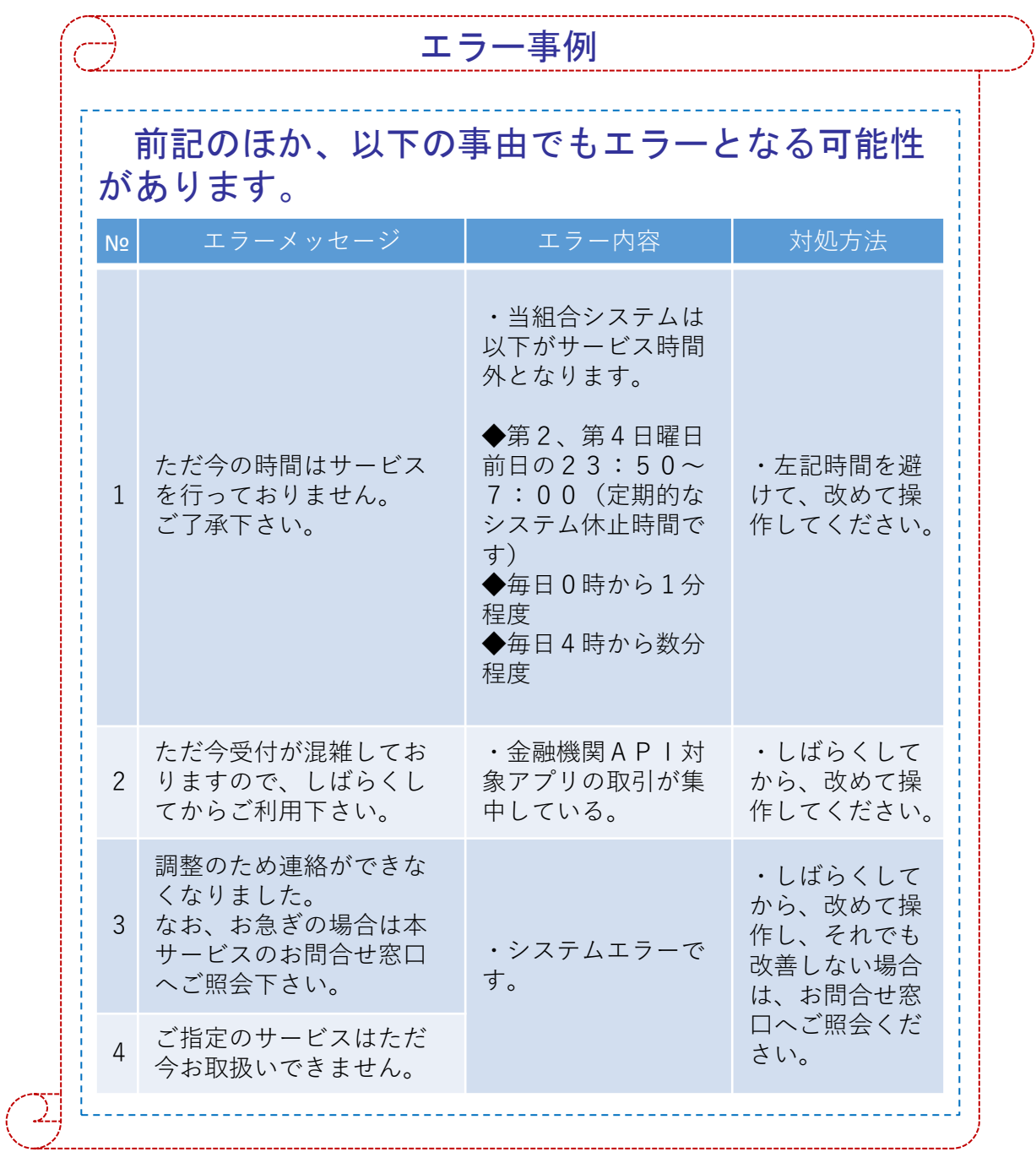

6. 画面③【電話番号の確認】1/1

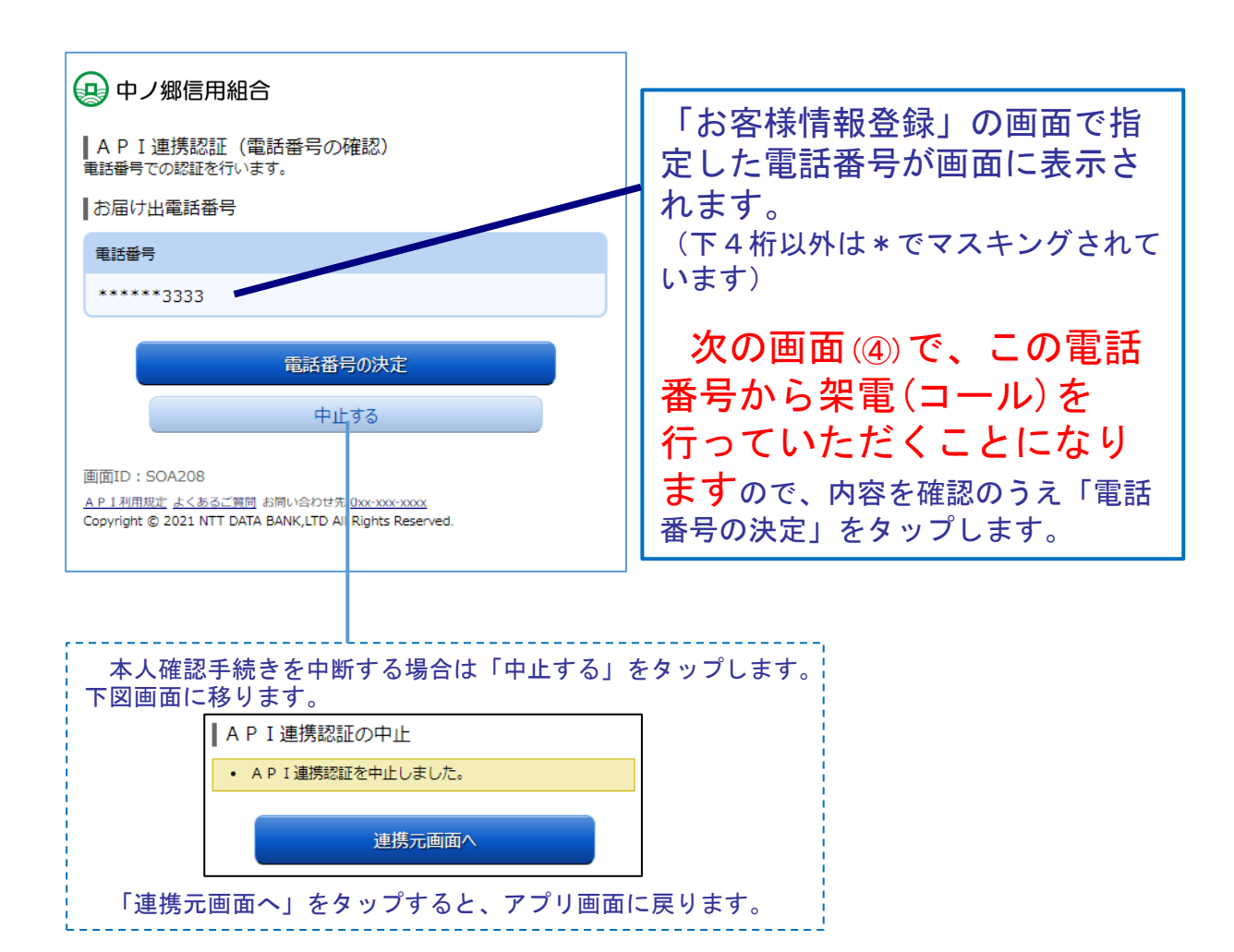

### 7. 画面④【電話番号認証】1/2

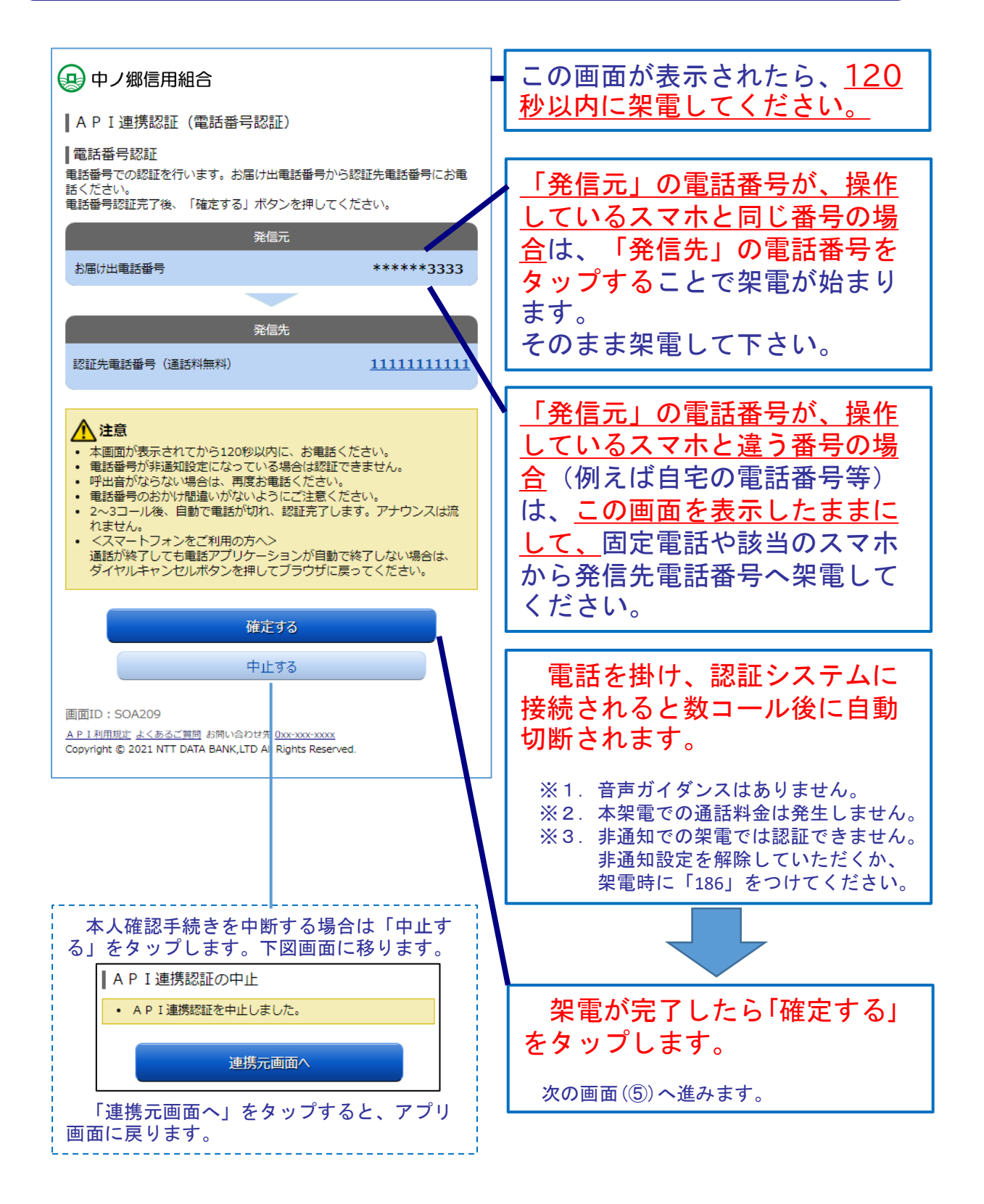

注. 発信先の電話番号への架電は、認証システムに繋がります。認証システムの電話番 号は数種あり、操作の都度、ランダムに選定されます。

## 7. 画面④【電話番号認証】2/2 エラー事例 架電する前に「確定する」をタップすると、以下の メッセージが表示されます。 架電したのちに、改めて「確定する」をタップして ください。 | A P I 連携認証 (電話番号認証) ┃電話番号認証 電話番号での認証を行います。お届け出電話番号から認証先電話番号にお電 話ください。 電話番号認証完了後、「確定する」ボタンを押してください。 • 認証中(認証着信待ち) ・120秒経過後の架電 ・120秒経過後の「確定する」ボタンのタップは無効となります。 API連携認証の最初に戻って操作してください。 本アプリを操作しているスマートフォン以外の電話から架電する際に、 誤って本アプリを終了してしまった場合は、再度アプリを立ち上げて 最初から操作をし直してください。

8. 画面5 【キャッシュカード暗証番号認証】 1/2

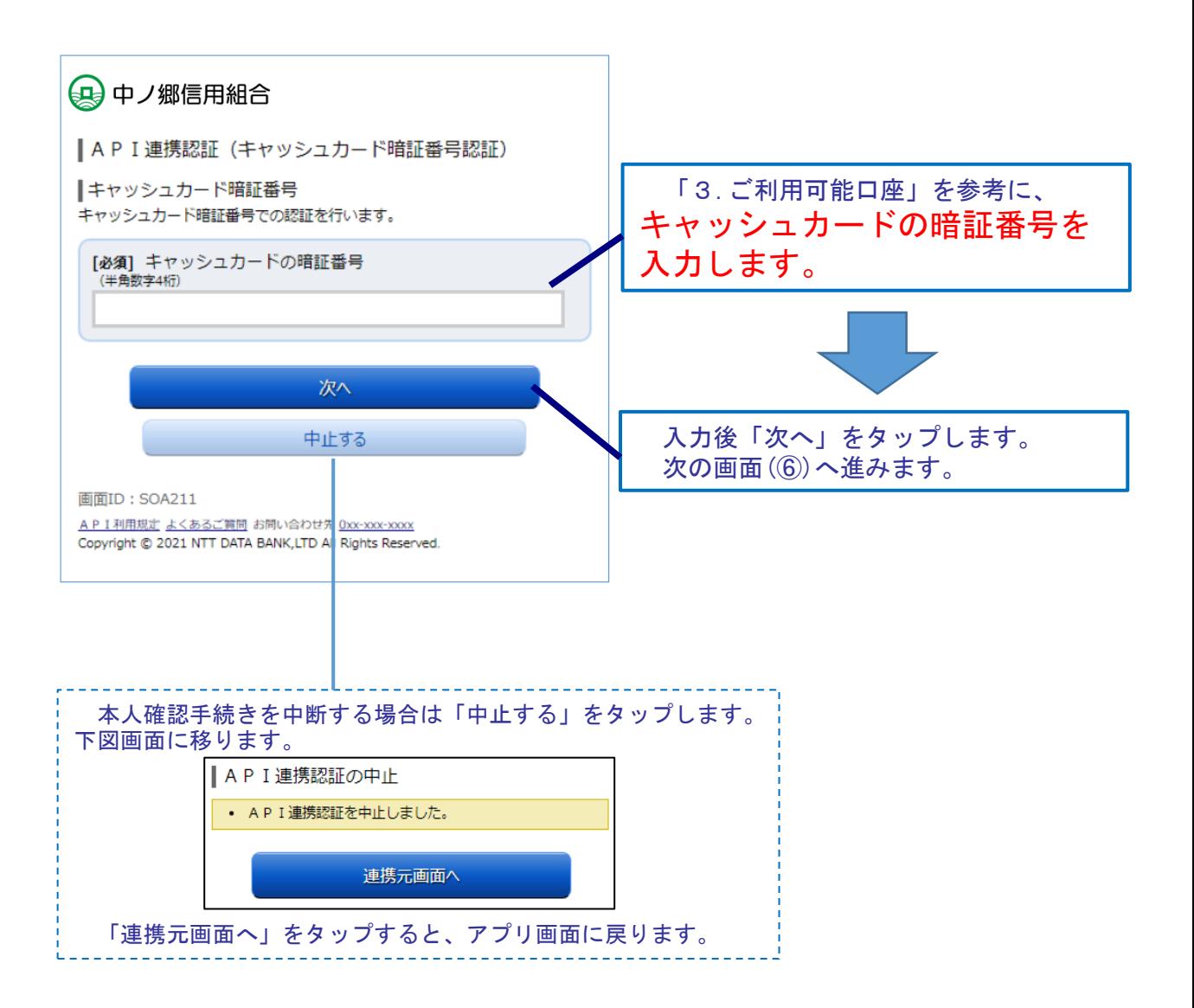

14

### 画面⑤【キャッシュカード暗証番号認証】2/2

8.

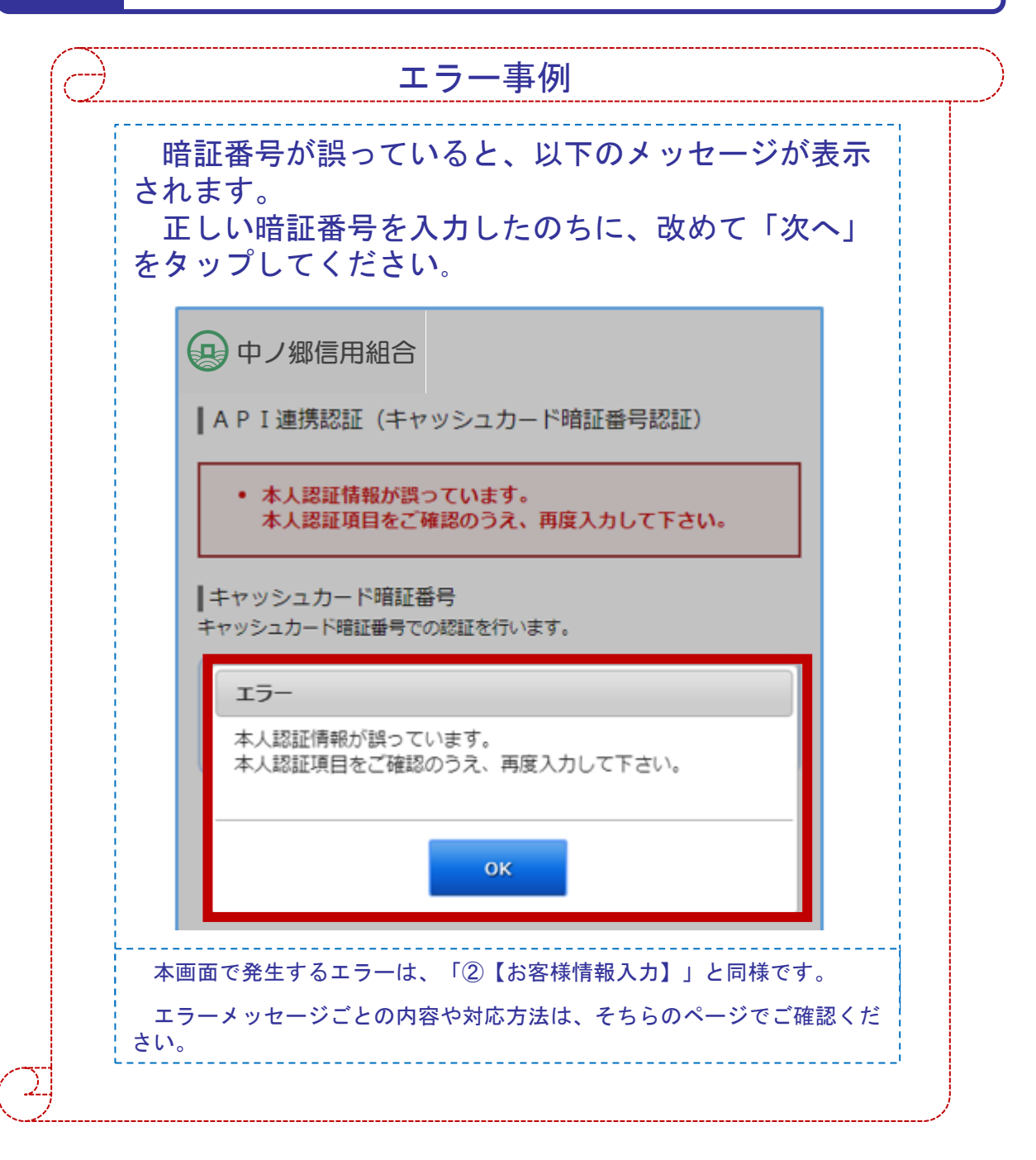

9. 画面⑥【情報連携認可】1/1

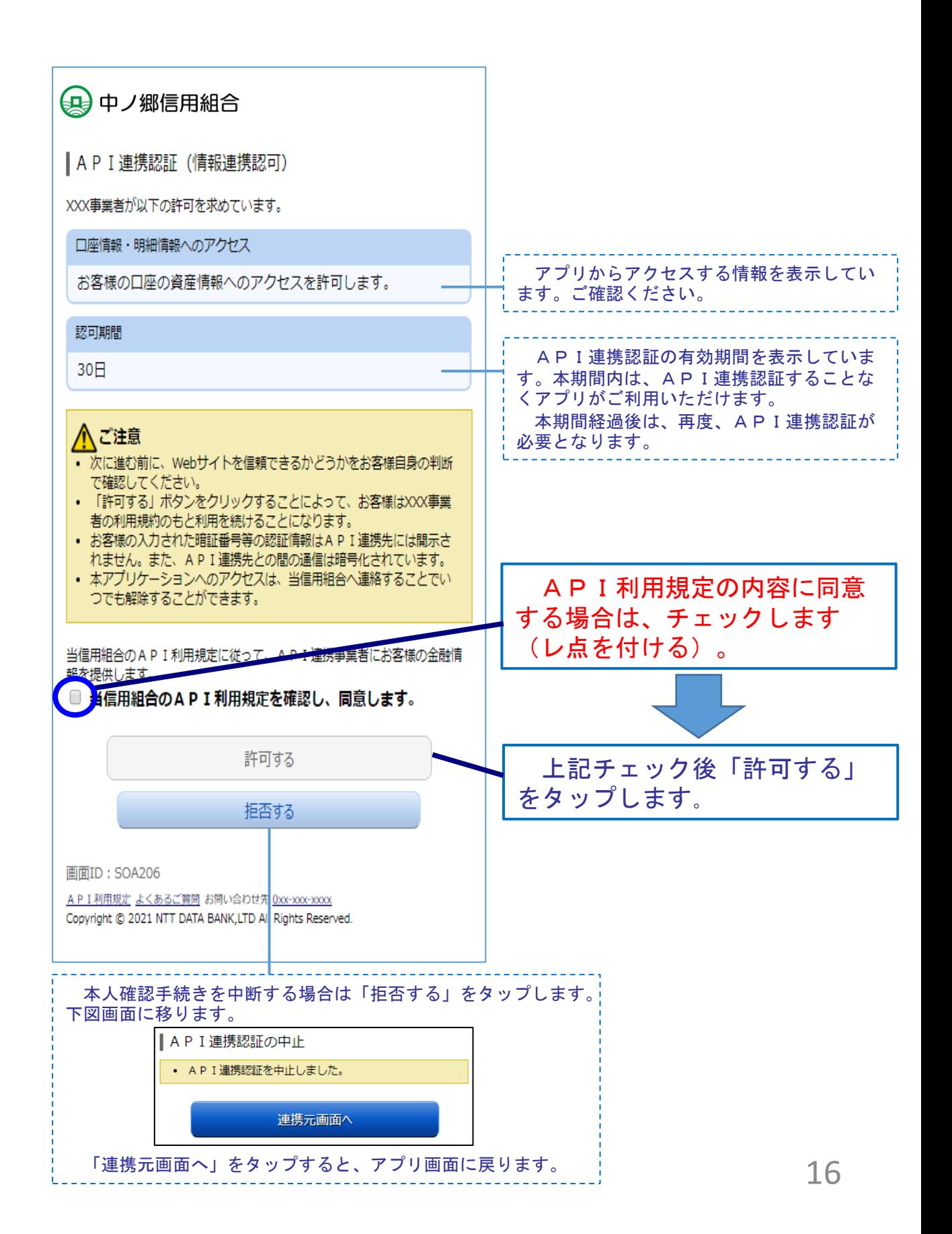

#### よくある質問 インファイル 1/3 10.

### 1.認証前

(Q1)中ノ郷に届け出した電話番号がどれだか分からない(忘れた)。 ☞ 口座のある取扱い店までお問い合わせください。

### 2.認証完了後 (Q1)API連携認証で、暗証番号を複数回間違えてロックされてし まった。ATMからの出金取引なども制限されてしまうのか。 ☞ ロックされるのはAPI連携認証だけです。 その他のお取引には制限はかかりません。 (Q2)本人認証情報を複数回誤り「お取扱いができなくなりました。」 というメッセージが出力した。 ☞ 本人認証情報を複数回誤りますと一時的に閉塞状態となります。 閉塞状態は翌日0時に解除されます。 (Q3)認証操作が完了したがメールが届かない。 ☞ スマートフォンのメール受信設定等にて以下のドメインからの 受信ができるよう設定をお願い致します。 【@webcenter.anser.or. ip】 (Q4)・誤ったカナ氏名で登録してしまったので修正したい。 ・氏名が変わったので変更したい。 ☞ API連携認証時にご登録いただいた氏名(カナ)は、認証操作時 の操作ログに記録するためだけのものですので、認証完了後は、 修正等する必要はありません。 (Q5)・誤ったメールアドレスで登録してしまったので修正したい。 ・メールアドレスが変わったので変更したい。 ☞ API連携認証時にご登録いただいたメールアドレスは、認証 操作完了後の通知メールを送信するめだけのものですので、 認証完了後は、修正等する必要はありません。

### よくある質問 2/3 10.

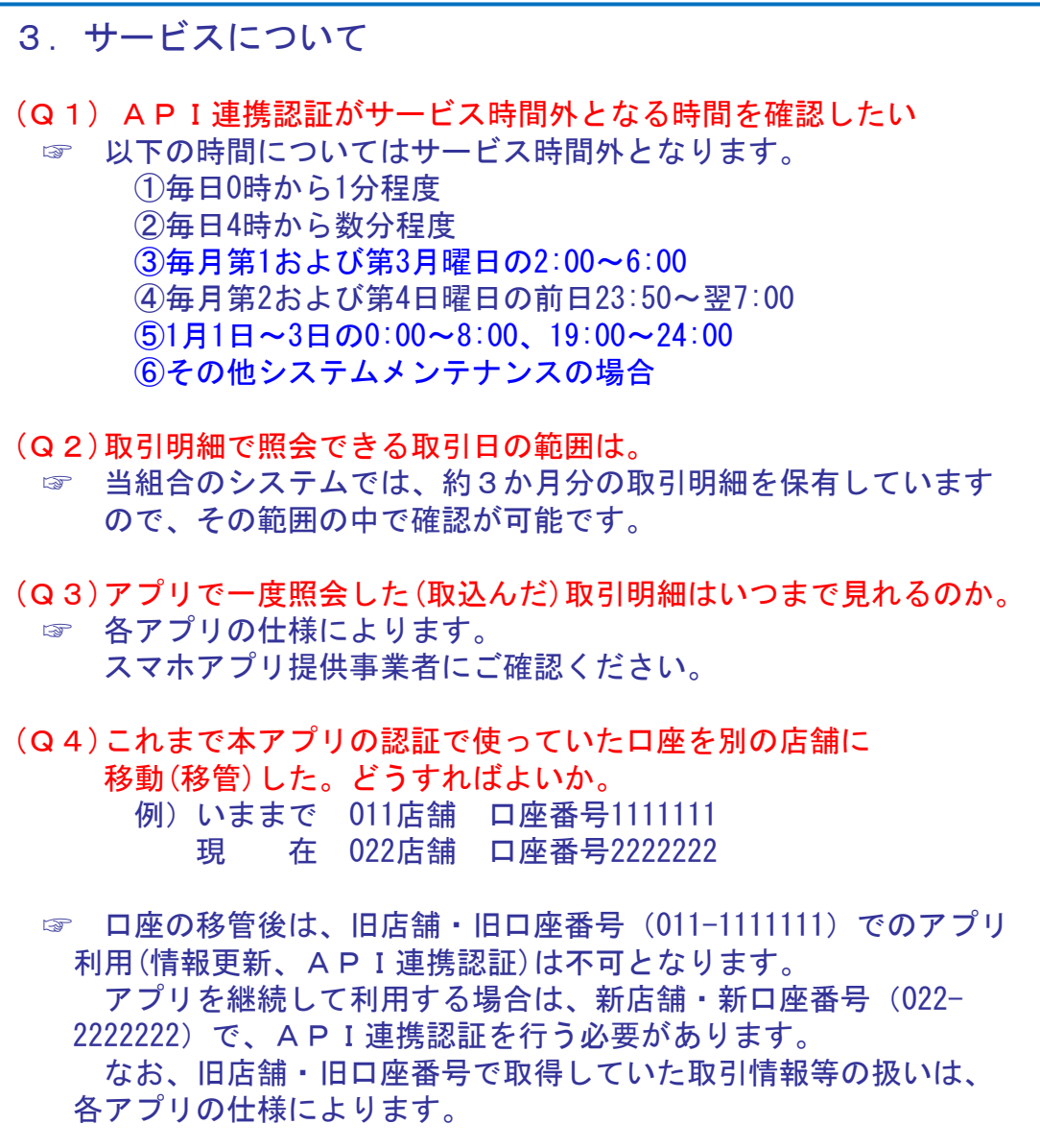

#### よくある質問 3/3 10.

### 4.その他

- (Q1)アプリをアンインストールした。アプリ事業者と口座の連携は、 即時に解除されるのか。
	- ☞ 誤ってアンインストールした場合などを考慮し、一定期間は連携 が継続されます。

(Q2)スマートフォンの機種変更をする(した)。どうすればよいか。 ☞ 各アプリによって引き継ぎ操作が異なります。 スマホアプリ提供事業者にご確認ください。

#### お問い合わせ先 11.

中ノ郷信用組合 事務部

電話番号: 03-3622-7131 (代) ※.平日の午前9時~ 17時の対応となります。

Eメールアドレス:nakanogou-jimuka@mbe.nifty.com